# Stilark"Cascading Style Sheets" - CSS

/\* Eksempel på stilark \*/

h1 {

}

text-align: center;

color: blue;

#### Læreboka kapittel 5

12. september 2007

### Boks-modellen

- $\blacksquare$  Et XHTML-dokument er satt sammen av elementer i bokser
	- Blokkelementer (div, p, ul, ol, table, br, hr…) Den naturlige layout for slike bokser er ovenfra og nedover
	- "Inline"-elementer (span, img, em, …) Den naturlige layout for slike bokser er fra venstre mot høyre, ovenfra og nedover
- $\Box$ Boksene kan være nøstet
- **□ Naturlig layout kan påvirkes** med stiler
- **□ Plasseringen av boksene** på skjermen kan være absolutt eller relativ

Dette er en forenklet beskrivelse. Det finnes mange om og men, og mange egenskaper/verdier som kan påvirke utleggingen!

 $\odot$  Institutt for informatikk – 12. september 2007 ———————————————— INF1040-CSS-2

```
<?xml version="1.0" encoding="ISO-8859-1"?>
<!DOCTYPE html PUBLIC "-//W3C//DTD XHTML 1.0 Strict//EN""http://www.w3c.org/TR/xhtml1/DTD/xhtml1-strict.dtd"><html xmlns ="http://www.w3.org/1999/xhtml">
<head>
<title>Beskrivelse INF1040</title>
</head>
```
Dette XHTMLdokumentet…

<body> <h1>INF1040 – Digital representasjon</h1> <h2>Innhold</h2></p>Lagring, overf&oslash;ring og fremvisning av</p>  $\langle$ ul $\rangle$  <li>tekst</li><li>tall</li> <li>lyd</li> <li>bilder</li> $\langle \vert \vert \vert \vert \rangle$ <h2>Vurdering</h2> <h3>Obligatoriske oppgaver</h3> <p>Det gis 3 obligatoriske oppgaver som må bestås for å gå opp til eksamen.</p> <h3>Eksamen</h3><p>3 timers skriftlig eksamen. Bokstavkarakter.</p>

 $\mathsf{chr}$  />

<p>Oppdatert 12. september 2007 av Ragnhild Kobro Runde.<p> </body></html>

# …vises fremslik i Firefox:

#### INF1040 - Digital representasjon

file:///ifi/utgard/a26/ragnhilk/inf104 v D

्

Q

 $G \cdot$  Google

#### Innhold

Lagring, overføring og fremvisning av

- $\bullet$  tekst
- $\bullet$  tall
- $\bullet$  lyd
- · bilder

#### Vurdering

#### Obligatoriske oppgaver

Det gis 3 obligatoriske oppgaver som må bestås for å gå opp til eksamen.

#### **Eksamen**

3 timers skriftlig eksamen. Bokstavkarakter.

Oppdatert 12. september 2007 av Ragnhild Kobro Runde.

#### File Edit View History Bookmarks Tools Help

 $|G|$  Google

Q

#### Hvordan vise den frem slik?

#### **INF1040 - Digital representasjon**

#### Innhold

Lagring, overføring og fremvisning av

- $\bullet$  tekst
- $tall$
- $\bullet$  lyd
- $\bullet$  bilder

#### **Vurdering**

#### Obligatoriske oppgaver

Det gis 3 obligatoriske oppgaver som må bestås for å gå opp til eksamen.

#### Eksamen

3 timers skriftlig eksamen. Bokstavkarakter.

Oppdatert 12. september 2007 av Ragnhild Kobro Runde.

### Stiler – presedens

- **□** Hvis det ikke er angitt en nødvendig stil for et element, arves den fra det overordnede elementet
- Hvis stiler overlapper, gjelder følgende prioriteringer (kan endres ved hjelp av "important"):
	- style-attributtet i elementet
	- internt stilark
	- linket stilark
	- nettsurferens stilark (som regel etablert ved å konfigurere nettleseren)
	- nettleserens standard ("default") stilark

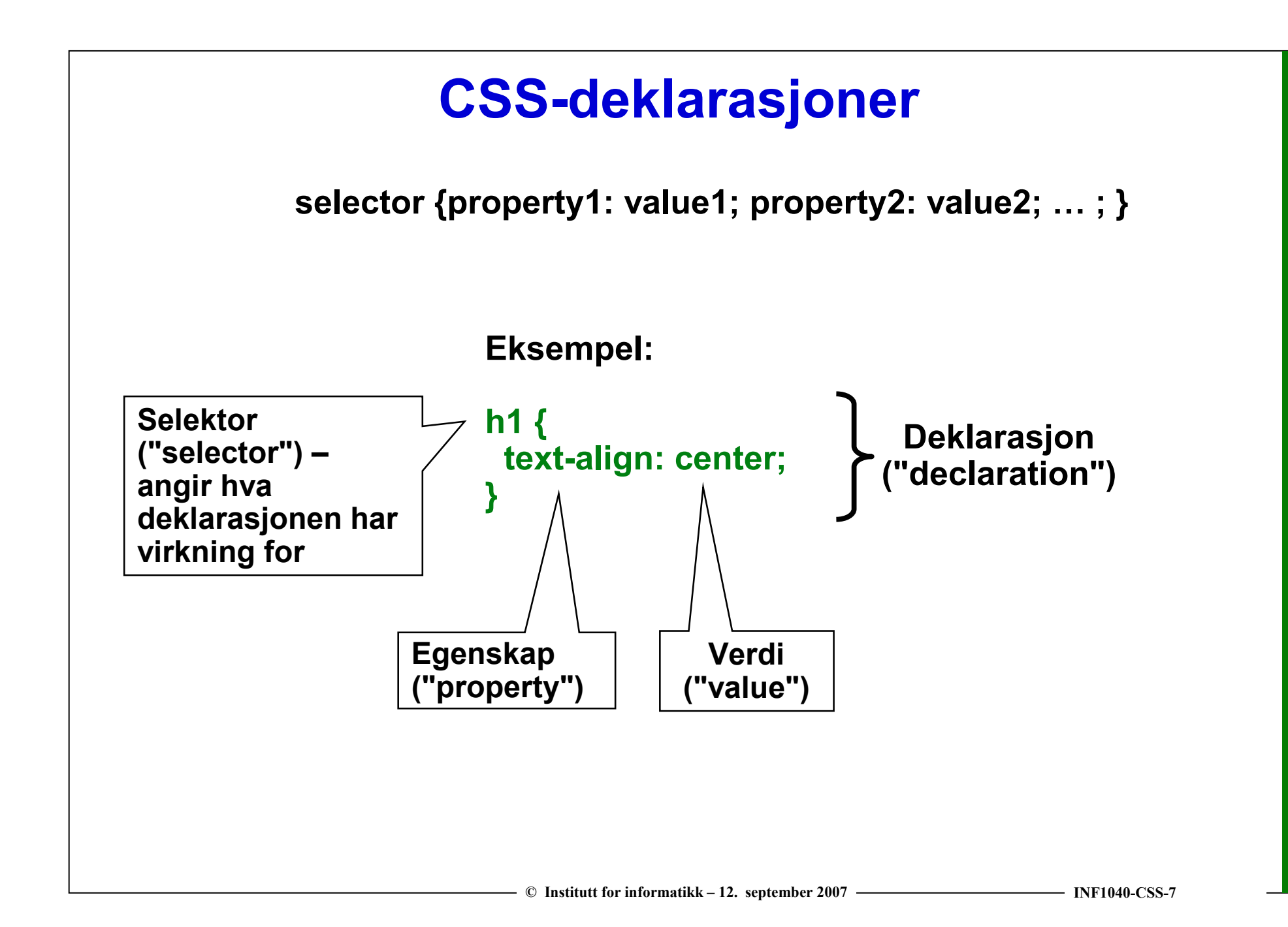

# Mange typer selektorer

- Universal Selector
- □ Type Selectors
- **Q** Descendant Selectors
- **□ Child Selectors**
- **□ Adjacent-Sibling Selectors**
- **Attribute Selectors**
- **□ Class Selectors**
- **Q ID Selectors**
- **□ Pseudo-Class Selectors**
- **□ Pseudo-Element Selectors**

Vi skal bare se på de som er markert med blå tekst

# Universal-, type- og id-selektor

□ Type-selektoren elementtype treffer alle elementer av denne typen<br>ー Eksempel:

Alle tekster i h1-elementer skal være med blå skrift:

- h1 {color: blue;}
- □ Universal-selektoren \* treffer alle elementtyper Eksempel:

Sett all tekststørrelse til 12 punkter:

- \* {font-size: 12pt;}
- $\Box$  Id-selektoren #ident treffer det ene elementet med denne identifikatoren
	- #id217 {font-style:italic}

### Klasse-selektor

- Et element kan tilordnes en klasse med attributtet class:<br><< selementtimension alsoor="klassessesim"> <elementtypenavn class="klassenavn">Eksempel:<p class="sentrert">
- <mark>❑</mark> Klasse-selektoren treffer elementer med angitt klasse
	- Alle elementer i angitt klasse: \*.klassenavn, evt. .klassenavnEksempel: .sentrert {text-align: center;}
	- Alle elementer med gitt elementtypenavn i angitt klasse: elementtypenavn.klassenavnEksempel:

p.sentrert {text-align: center;}

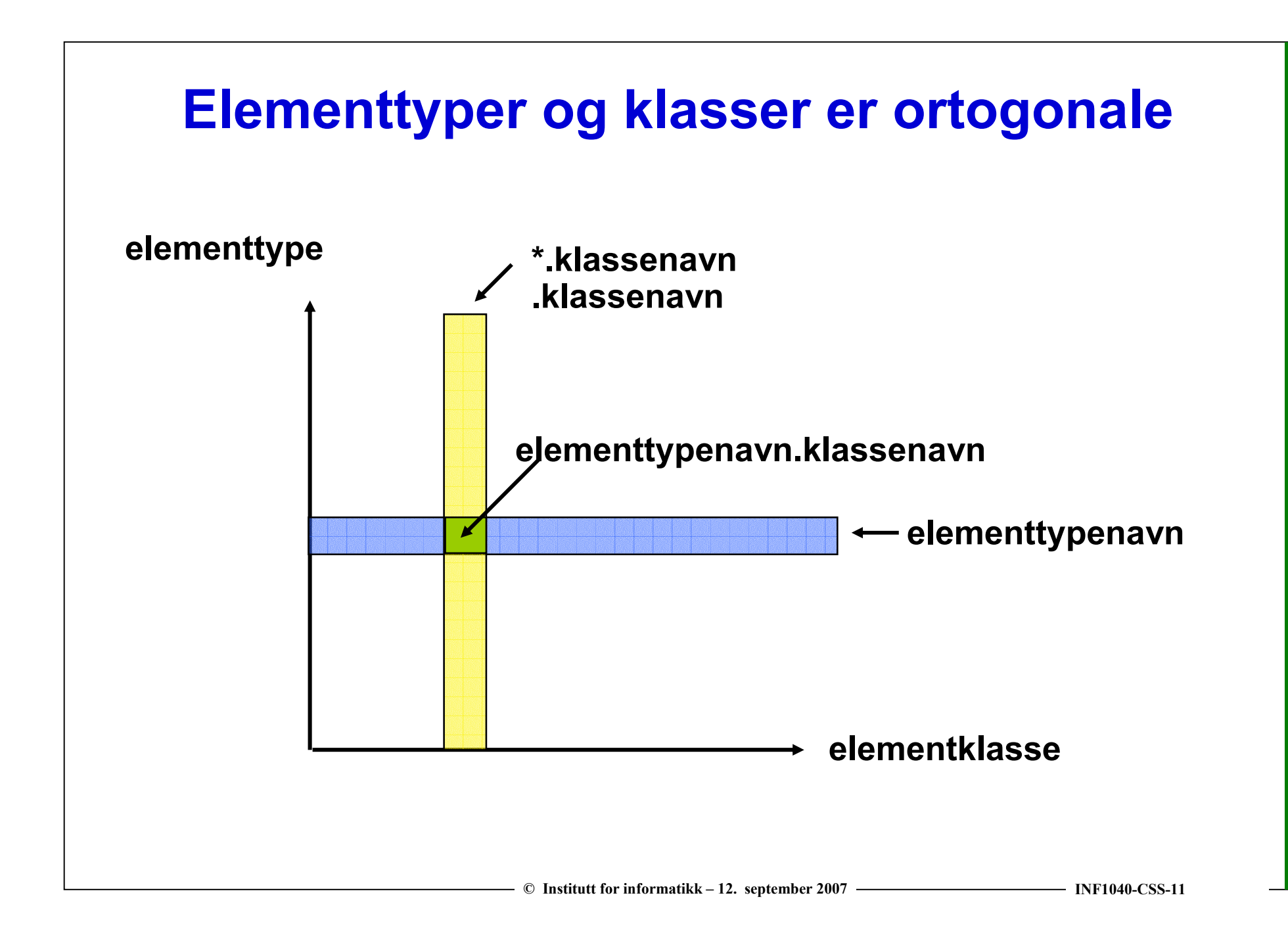

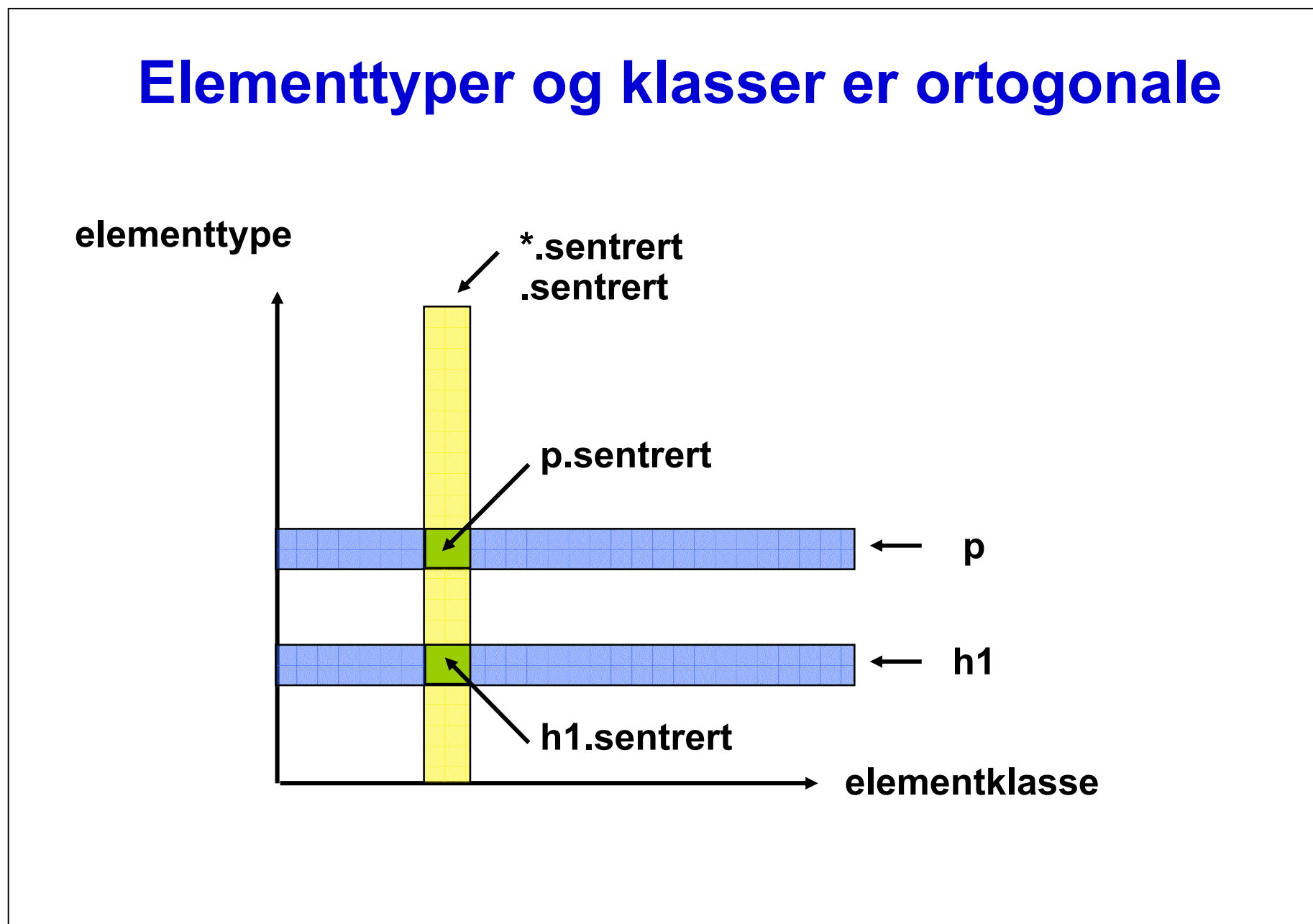

### Egenskaper og verdier

selektor {egenskap:verdi;}

**□ Hvilke egenskaper?** font-size, font-weight, font-style, background-color, text-align, color, border-style, …

 Hvilke verdier brukes? absolutte mål, relative mål, standardnavn, RGB-verdier,…

> Vi skal se på noen typiske eksempler.For full oversikt over mulige egenskaper (properties) og verdier (values), sehttp://www.w3schools.com/css/css\_reference.asp

### CSS måleenheter

- $\Box$ Brukes for å angi spesifikke lengder og høyder
- **□ CSS støtter flere lengeenheter:** 
	- px pixels skjermpunkter
	- pt points fontstørrelser
	- cm – centimeter
	- in inch tomme
	- em høyden på gjeldende font
- **□ Relative mål** 
	- % prosent av gjeldende størrelse
	- #em, der # er et tall
	- larger, smaller

Vær forsiktig med å bruke absolutte mål – du vet for eksempel ikke størrelsen på skjermen, og heller ikke hvor store bokstaver brukeren

© Institutt for informatikk – 12. septemb $\,$ fo $\,$ r $\,$ e $\,$ r $\,$ f $\,$ e $\,$ k $\,$ e $\,$ r $\,$ I $\,$ NF1040-CSS-14 $\,$ 

# Fonter

# □ font-family

- Ordnet liste av fontnavn
	- –nettleseren bruker den første som er tilgjengelig
- Hensiktsmessig å avslutte med et generisk fontnavn
- Sett fontnavn med mellomrom i anførselstegn: "Arial Black"

div.arial {font-family: Arial, Helvetica, sans-serif;}

# $\square$  font-size

- Verdier: larger, smaller, eller spesifikk høyde div.big {font-size: 5em; }
- □ font-style
	- Verdier: normal eller italic

div.emph { font-style: italic; }

- **□ font-weight** 
	- Verdier: normal, lighter, bold, eller bolder

div.bolder { font-weight: bolder; }

# Tekst

- $\Box$  Linjehøyde
	- Verdier: normal, number, length, percentagediv.wellspaced {line-height: 150%; }
- $\Box$  Tekstjustering
	- Verdier: left, right, center, justify
		- div {text-align: justify; }
- $\Box$  Vertikal justering
	- Verdier: top, middle, bottom, sub, super

td.heading {vertical-align: top; }

- $\Box$  Tekstdekorasjon
	- Verdier: none, underline, overline, line-throughspan.underline {text-decoration: underline;}

### Fargeverdier og hva de brukes til

- **□ Fargeverdier kan angis på tre måter** 
	- Navngitte farger: red, blue, green, …
	- Heksadesimal RGB-verdi: #FFCC00, #00FF00
	- Desimale RGB verdier: rgb(123, 123, 123)

Se http://www.w3schools.com/css/css\_colornames.asp

- **Bruk av fargeverdi** 
	- Farge på selve innholdet i elementet span.green { color: #00FF00; }
	- - Bakgrunnsfargediv.highlight { background-color: #FFCC00; }

# Marger, kanter og polstring

margg polstring **prødtekst prødtekst prødtekst** polstring marg Brødtekst brødtekst brødtekst brødtekst brødtekst brødtekst brødtekst brødtekst brødtekst<br>brødtekst brødtekst brødtekst brødtekst brødtekst brødtekst

### ■ Kant ("border")

- -Avgrensningen av boksen
- - Kan enten være uten utstrekning (og dermed usynlig), eller en linje med valgt utseende, tykkelse og farge
- **□ Marg ("margin")** 
	- Mellomrom mellom kanten på dette og andre elementer
	- Egenskaper: margin-top, margin-right, margin-bottom, margin-left
	- -To nabomarginer slås i bestemte tilfeller sammen til én
- Polstring ("padding")
	- Mellomrommet mellom elementinnholdet og kanten på boksen
	- Egenskaper: padding-top, padding-right, padding-bottom, padding-left

kant

```
<?xml version="1.0" encoding="ISO-8859-1"?>
<!DOCTYPE html PUBLIC "-//W3C//DTD XHTML 1.0 Strict//EN""http://www.w3c.org/TR/xhtml1/DTD/xhtml1-strict.dtd">\text{thtml} xmlns = "http://www.w3.org/1999/xhtml">
                                                            Layout med <sub>head</sub></sub>

<title>Layout-demo</title>fire bokser</head>
<div style="width:150px; height:100px; float:left; background-color:yellow"></div>
<div style="margin-left:160px; width:auto; height:100px; background-
   color:red;"></div>ELayout-demo - Microsoft Int... EDX

<hr style="clear:left"/>Eile Edit View Favorites Tools Help

<div style="width:150px; height:10px; \bigodot Back \star \bigcirc \star \vert \mathbf{x} \vert\mathbb{E}[\mathcal{A}]Search

float:left;background-color:blue"></div>Address @ D:\INF1040\netts v D Go Links
<div style="margin-left:160px; width:auto; background-color:green;">\text{Br} />
\text{Br} />
\langle div>

<hr style="clear:left"/>
<address>Oppdatert 16. september 2005 av
\langle ahref="mailto:noen@ifi.uio.no">noen&#Oppdatert 16. september 2005 av
                                                         noen@ifi.uio.no
    ress>My Computer
</body>- © Institutt for informatikk – 12. september 2007 ———————————————— INF1040-CSS-19
```
### Mal for nettsted med navigasjonsknapper

#### Se læreboken kapittel 5!

- © Institutt for informatikk – 12. september 2007 ————————————————— INF1040-CSS-20

### Blir ikke nettsiden som forventet?

- $\Box$  Du kan ha gjort en feil: Husk at nettleserne neglisjerer det de ikke forstår.En enkel liten trykkfeil kan være nok(for eksempel : heigth istedenfor height)
- Nettleseren kan ha gjort en feil: CSS 2 er en relativt ny standard, og enkelte nettlesere skjønner ikke alt, eller gjør feil. Og husk: nettleserne neglisjerer det de ikke forstår.
- Det kan lønne seg å validere stilarket: Prøv http://jigsaw.w3.org/css-validator/